#### What is this?

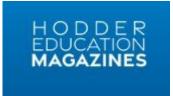

# A Level Review Magazines (Hodder Education Magazines)

An archive of full text journal articles on a wide range of subjects.

The articles are written to A level standard on topics relevant to exam criteria.

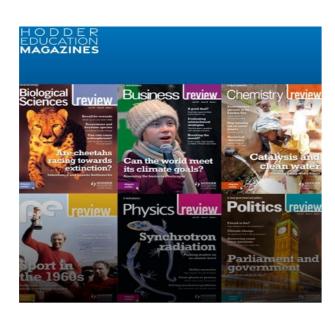

#### **Online Resources**

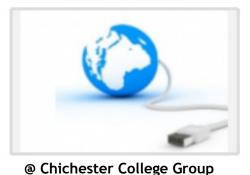

### **Contact us**

The Library
Chichester College
Group
Irc@chichester.ac.uk
01243 812214

# @ Research

# A Level Review Magazines

(Hodder Education Magazines)

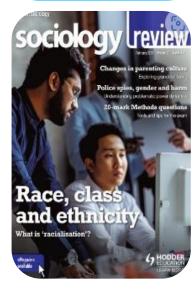

Sociology Review February 2023

Biology Law

Business Physics

Chemistry PE

**Economics** Politics

English Psychology

Geography Religious studies

History Sociology

# How do I log in?

Go to CCGOnline and log into your College Microsoft 365 account, if you are not already logged in. Scroll down the page and click on the link to Learning Resources. Click on Online Resources.

Scroll down and click on A Level Review Magazines (Hodder Education Magazines).

If you haven't already registered, follow the instructions. After registering, click on the link A-Level Review Magazines (Hodder Education Magazines) and then Sign In at the top right, then Sign in with Microsoft. This will take you to the Hodder Education Magazines archive.

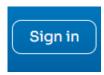

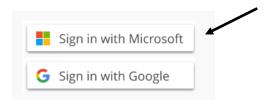

You can look through individual issues of the magazines by clicking on **Browse Magazines** at the top of the home page.

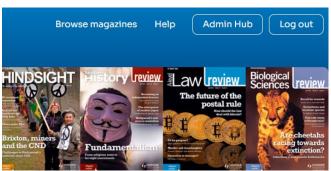

## How do I search?

To search articles by title or topic, use the search box on the home page to enter simple keywords.

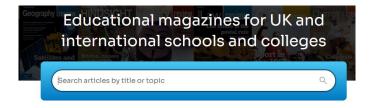

You can sort the results of the search by relevance or date from the drop-down menu to the right.

Using the menu on the left, you can limit your search by Topic or Magazine.

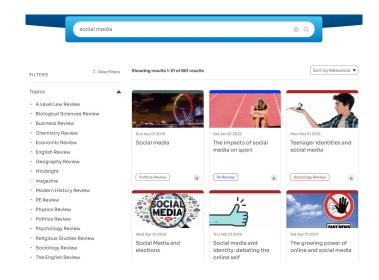

Click on a title to view an article.

# How do I use the results?

You can share the article on social media; X (formerly Twitter), LinkedIn or Facebook.

You can print the article out by right clicking and choosing the print icon.

You can search for articles in the same subject area by clicking on the keywords under the title.

#### The impacts of social media on sport

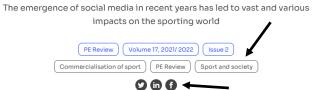

Related articles are listed below the article.

Click on the **Hodder Education Magazines** at the top of the screen to return to the Home page.

#### What if I still need help?

There is a help link at the top of the screen or ask a member of Library staff to guide you.

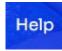